# One:Quick Share (for LAEC 136" AIO)<br>Screen Share Solution<br><sub>Pare\* is a wireless screen sharing solution available through LG All-in-One</sub>

## Wireless Screen Share Solution

**One:**Quick Share (for LAEC 136" AIO)<br>
Wireless Screen Share Solution<br>
LG One:Quick Share\* is a wireless screen sharing solution<br>
LED, USB transmission unit(SC-00DA) for PC, and its app. With One:Quick Share, you can<br>
simp **One:Quick Share (for LAEC 136" AIO)**<br>Wireless Screen Share Solution<br>LG One:Quick Share\* is a wireless screen sharing solution<br>BUD, USB transmission unit(SC-00DA) for PC, and its app. With One:Quick Share, you can<br>simply s simply share personal PC screen to LG All-in-One LED with easy initial setup to use, as well as availability to manage LG Signage's basic functions.

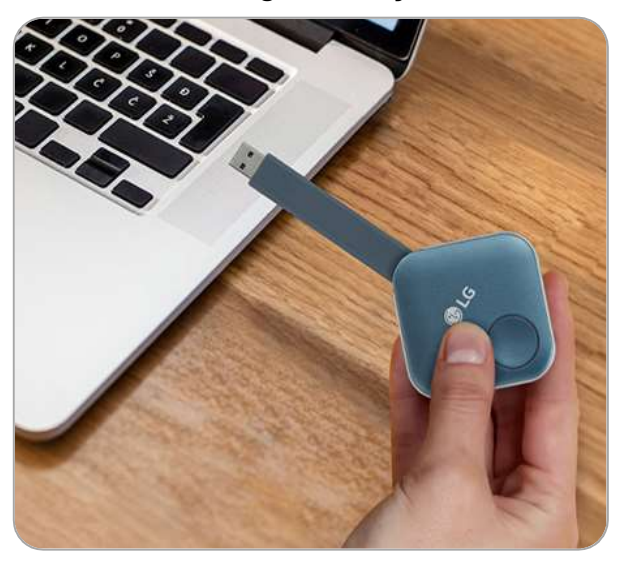

## Plug and Play Wireless Screen Share with One Click

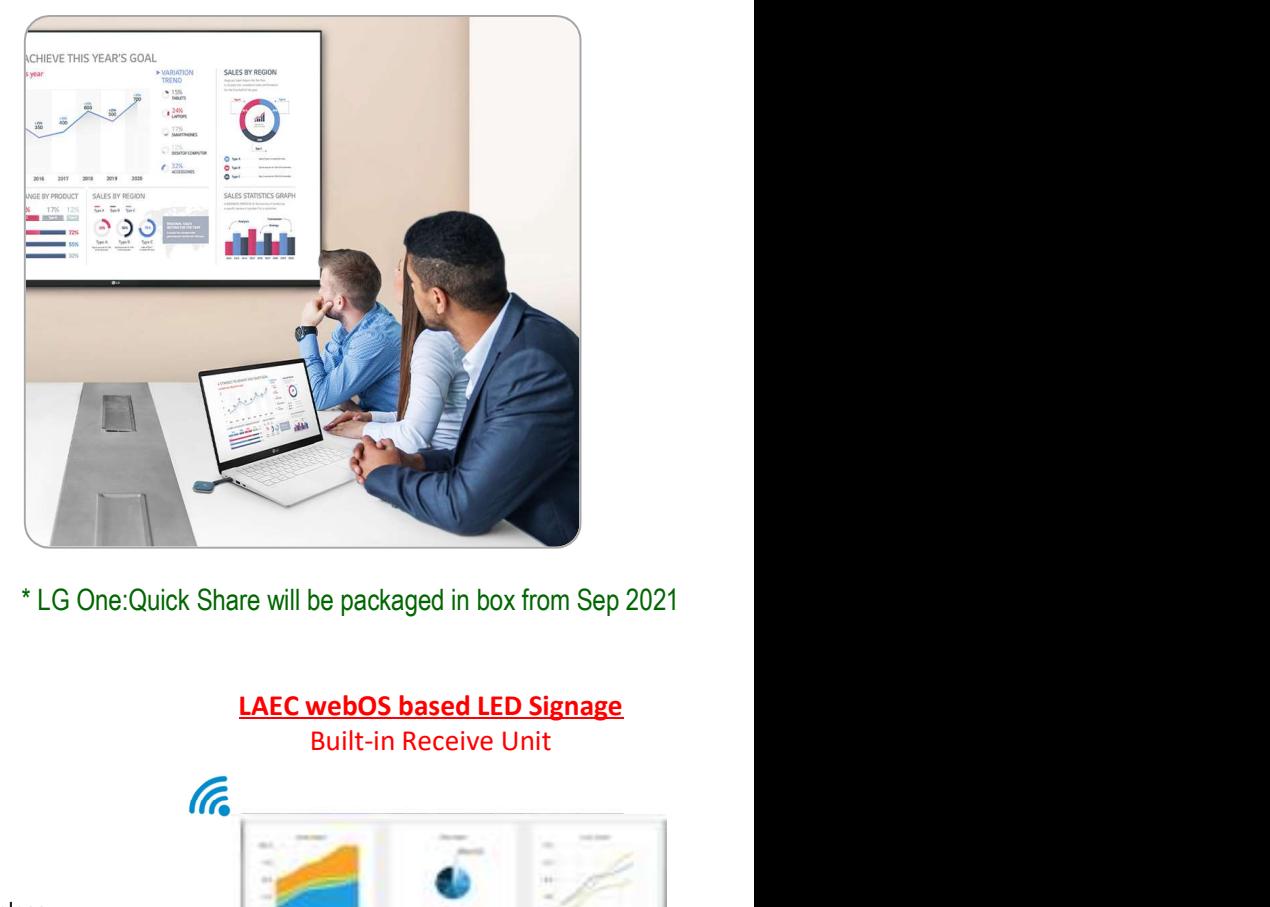

\* LG One:Quick Share will be packaged in box from Sep 2021.

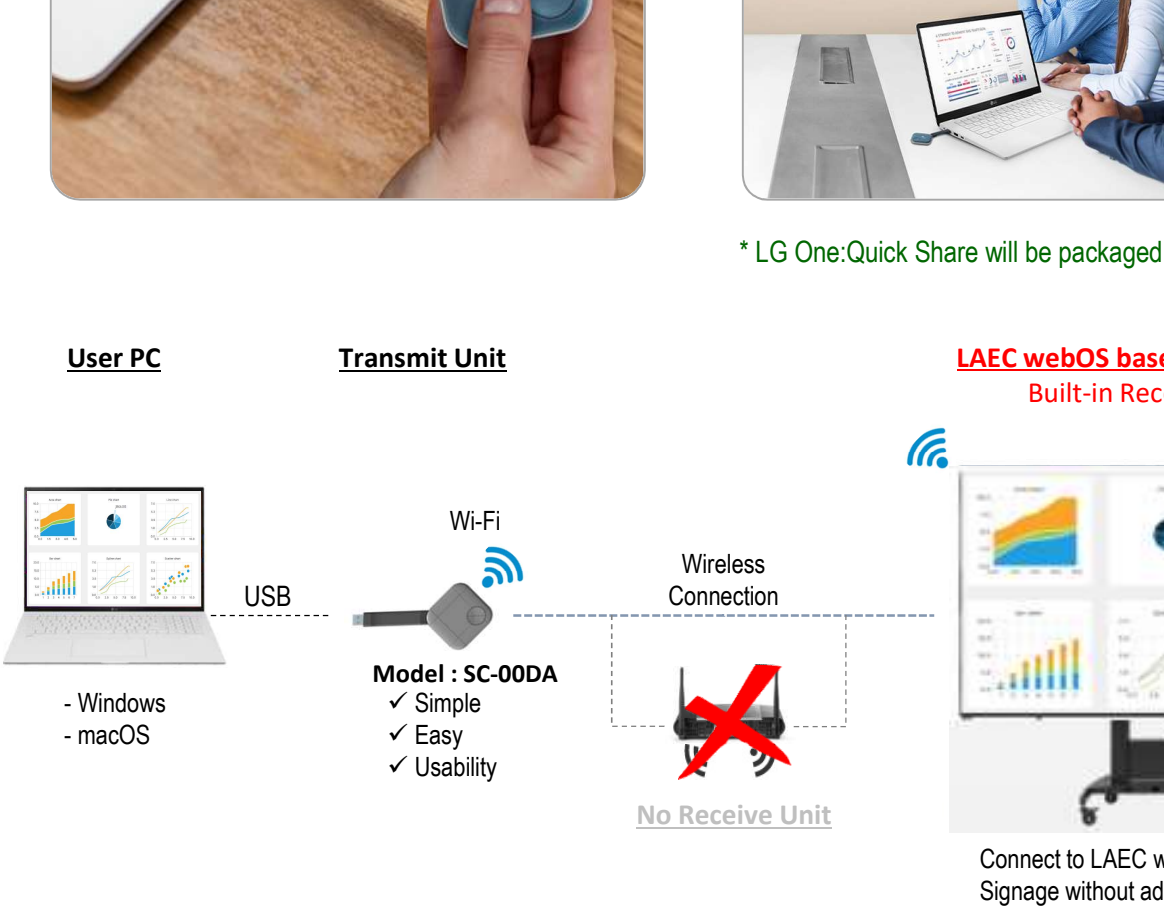

Built-in Receive Unit

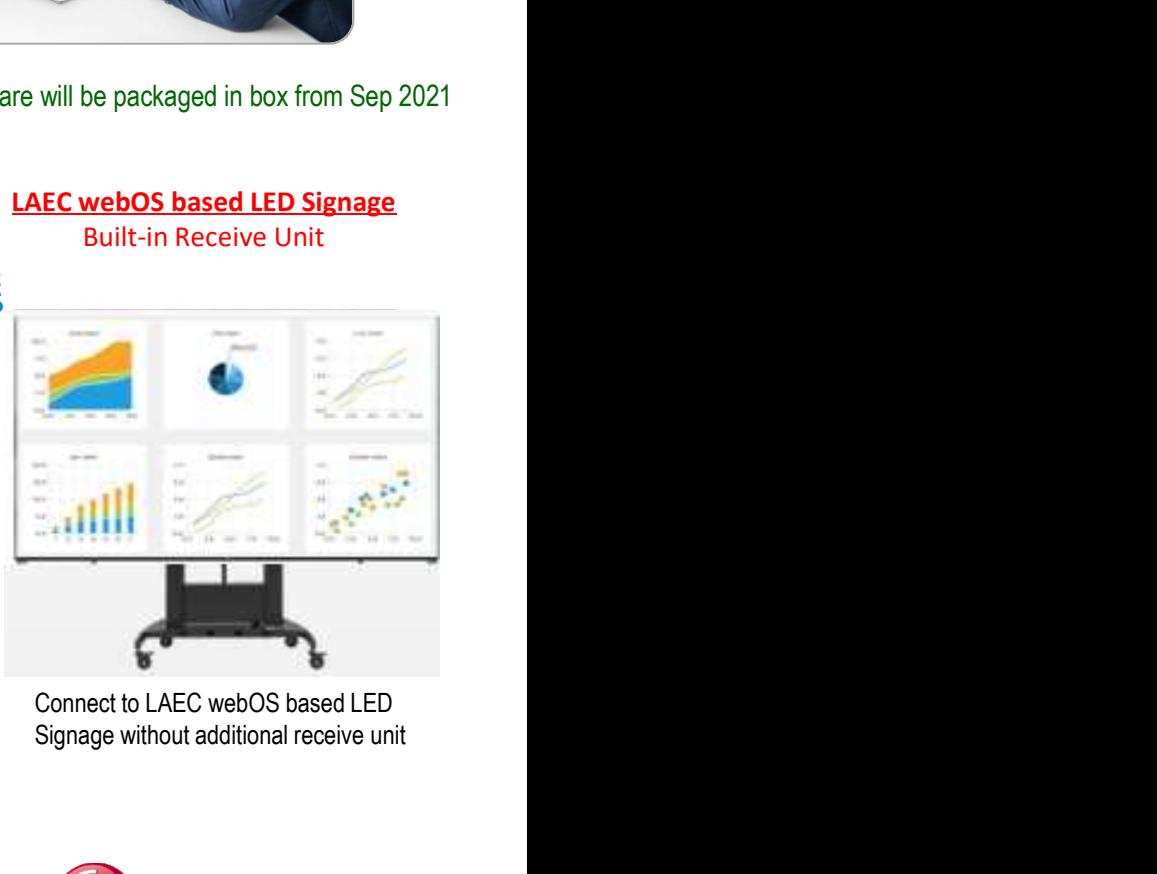

Signage without additional receive unit

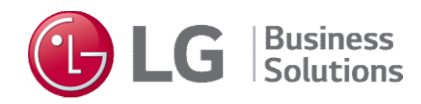

## One:Quick Share (for LAEC 136" AIO)<br>plicable model is LAEC015-GN All-In-One which has webOS 4.0 platform.<br>version : 5.10.60 or higher **Current OQS applicable model is LAEC015-GN All-In-One which has webOS 4.0 platform.**<br>Current OQS applicable model is LAEC015-GN All-In-One which has webOS 4.0 platform.<br>- SOC Firmware version : 5.10.60 or higher<br>OQS Dongl

## 1. LED Model

**One: Quick Share (for LAEC :**<br>LED Model<br>Current OQS applicable model is LAEC015-GN All-In-One which has webOS 4.0<br>- SOC Firmware version : 5.10.60 or higher<br>DQS Dongle<br>The OOS dongle that was produced in last Sentember is

## 2. OQS Dongle

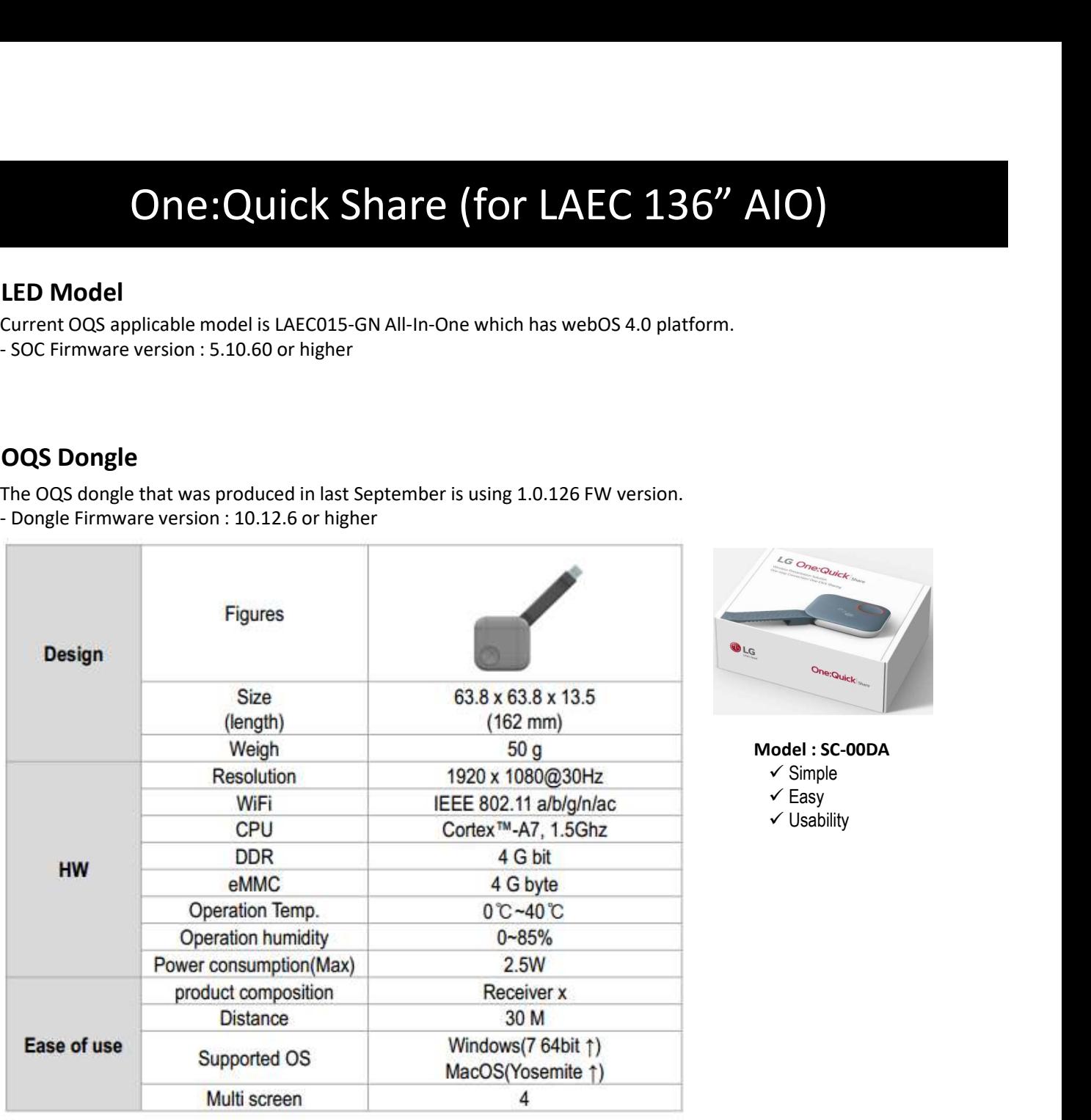

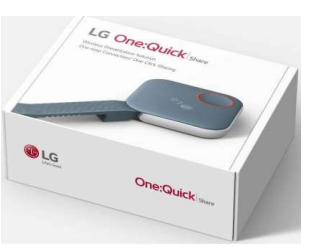

odel : SC-00DA

 $\checkmark$  Simple

- $\checkmark$  Easy
- Usability

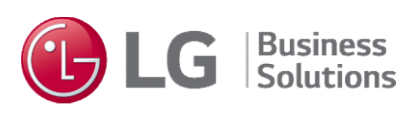

# One:Quick Share (for LAEC 136" AIO)<br>(at LAEC AIO)<br>e (One time)<br>step is a step in which the information of the LAEC and the dongle is linked by inserting the dongle

① Pairing Dongle (One time)

- **One: Quick Share (for LAEC 136" AIC**<br>3.Usage Step (at LAEC AIO)<br> **1** Pairing Dongle (One time)<br>
The pairing step is a step in which the information of the LAEC and the dongle is linked by ins<br>
into the USB terminal of the into the USB terminal of the LAEC only once in the beginning.
	-

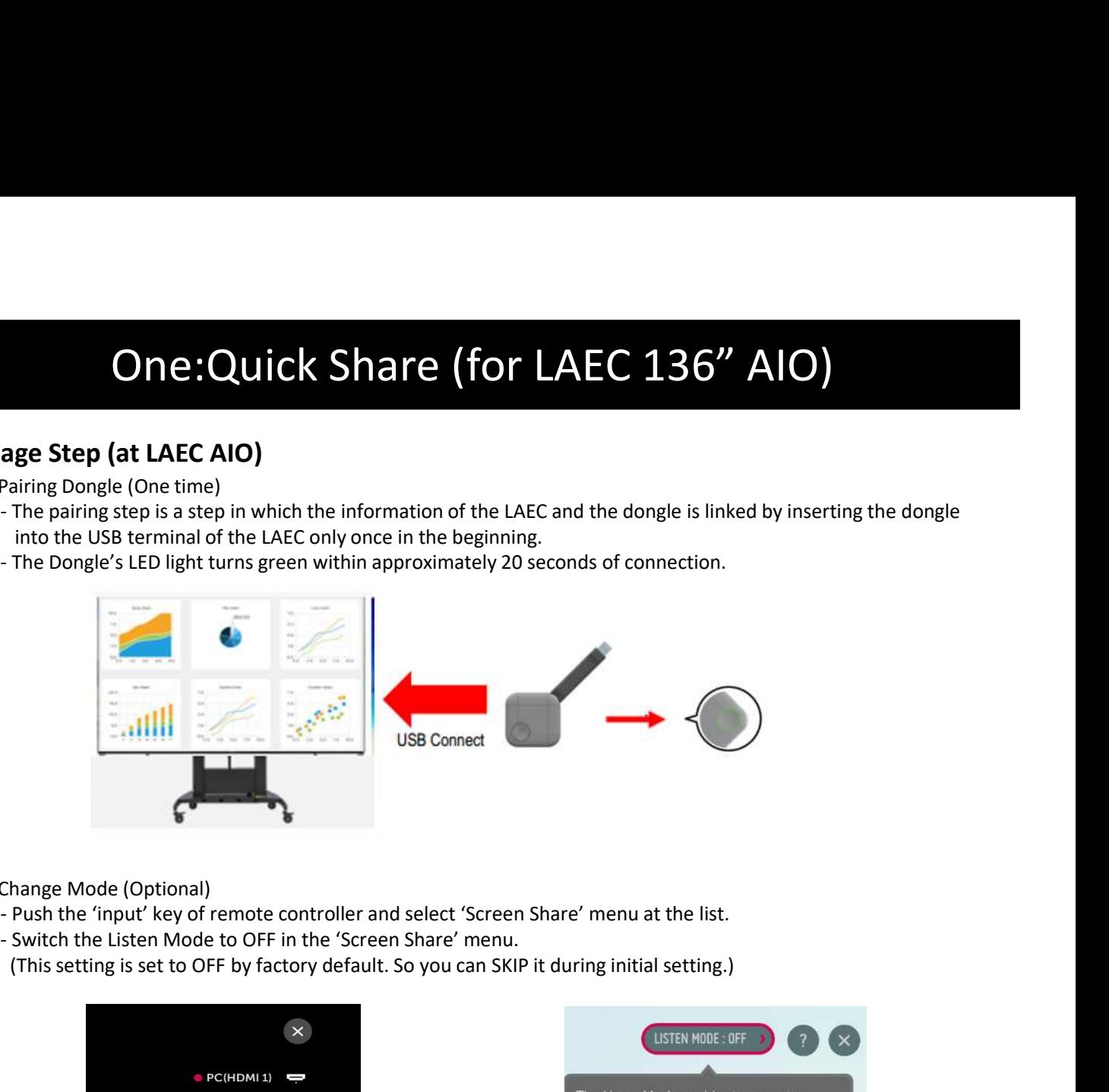

- ② Change Mode (Optional)
	-
	-
	- (This setting is set to OFF by factory default. So you can SKIP it during initial setting.)

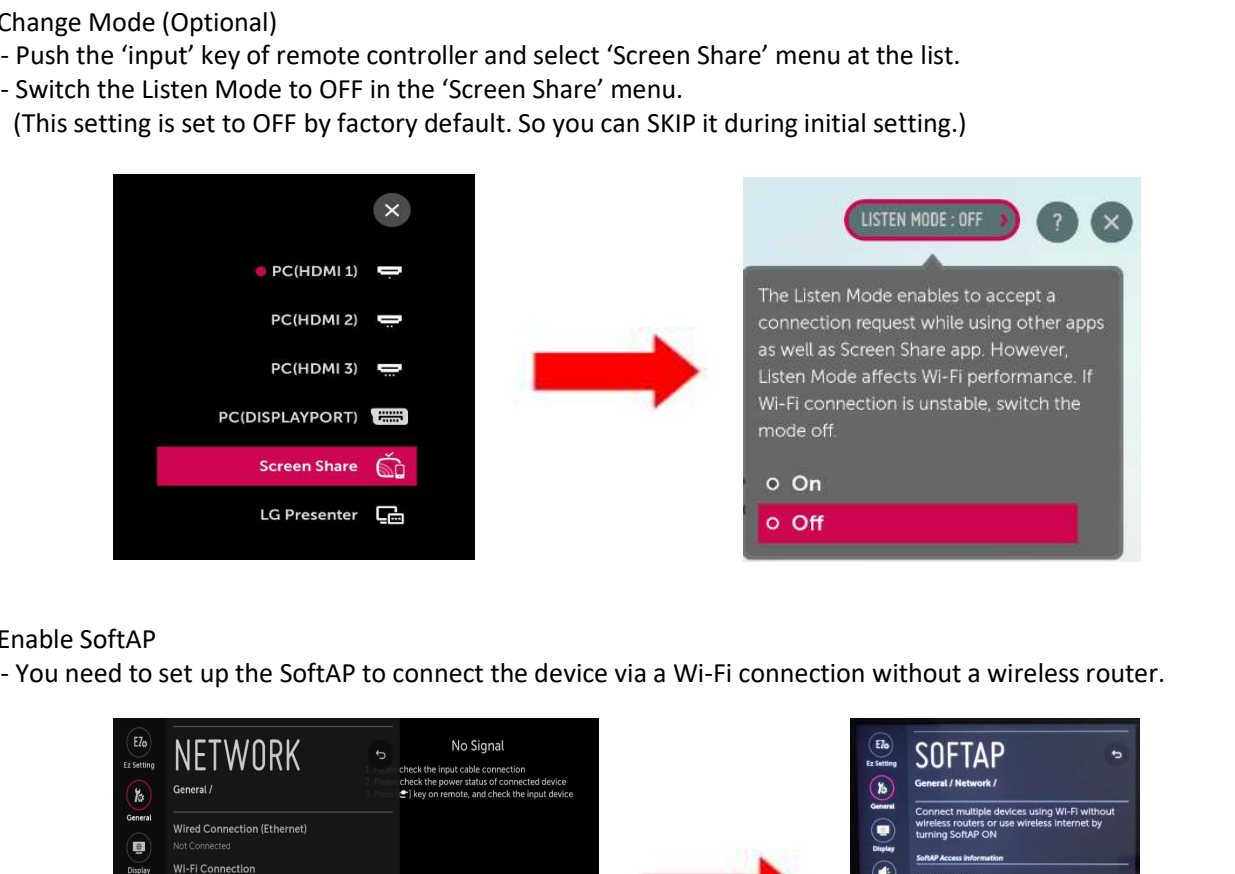

## ③ Enable SoftAP

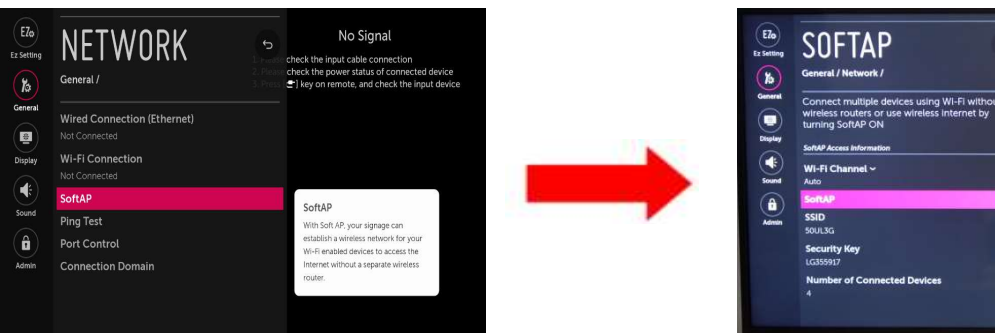

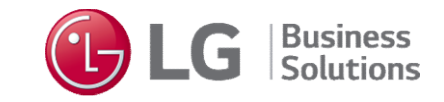

# One:Quick Share (for LAEC 136" AIO)<br>(at PC / Notebook)<br>c<br>e OQs dongle to USB port of your PC.

## 3.Usage Step (at PC / Notebook)

- ④ Connect to PC
	-
- **One: Quick Share (for LAEC 1:**<br>age Step (at PC / Notebook)<br>Connect to PC<br>- Connect the OQS dongle to USB port of your PC.<br>- When connected to the PC, the LED on the dongle will turn yellow within app<br>(If the LED continues **One: Quick Share (for LAEC 136" AIO)**<br>age step (at PC / Notebook)<br>Connect to PC<br>- Connect the OQS dongle to USB port of your PC.<br>When connected to the PC, the LED on the dongle will turn yellow within approximately 30 sec (If the LED continues to remain turned off, check if the 'SoftAP' setting is turned on.)
	-

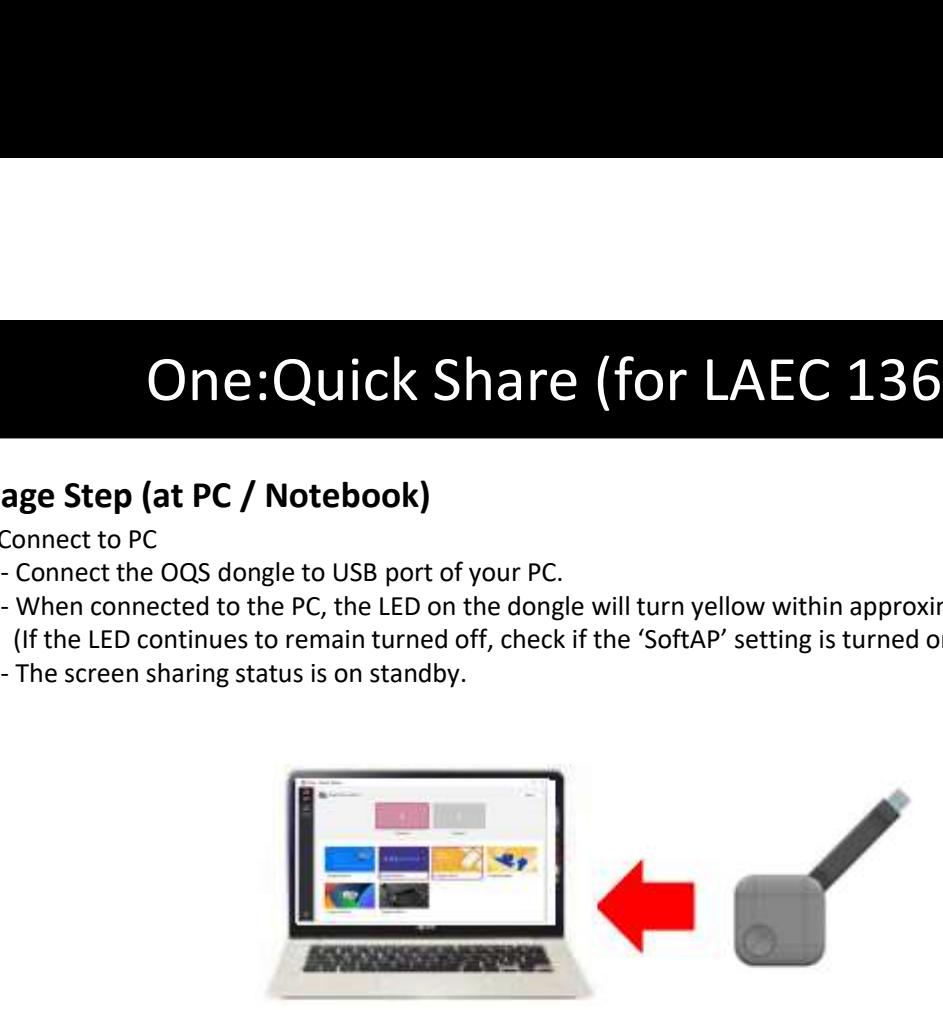

## ⑤ Activate Connection

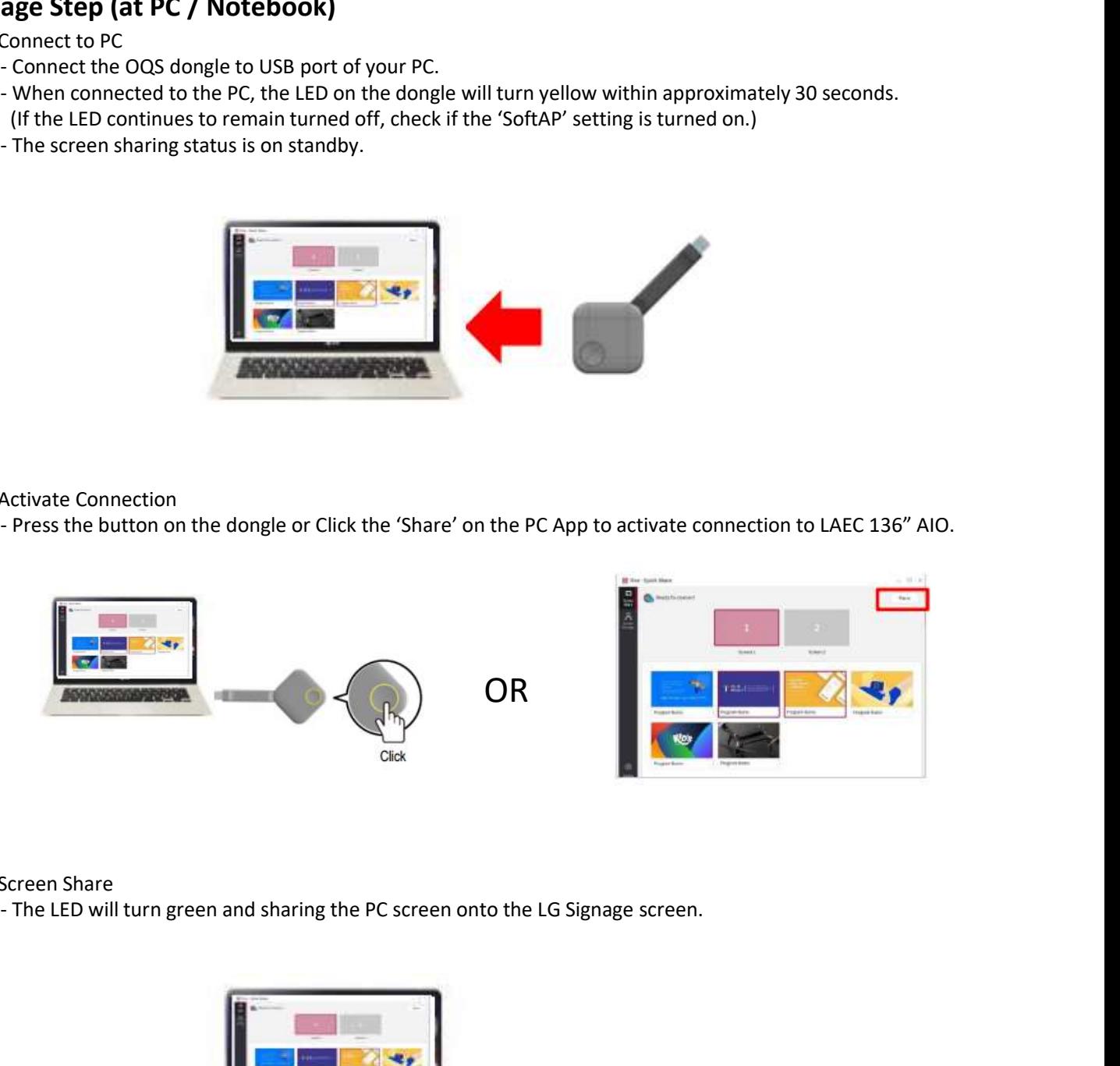

## ⑥ Screen Share

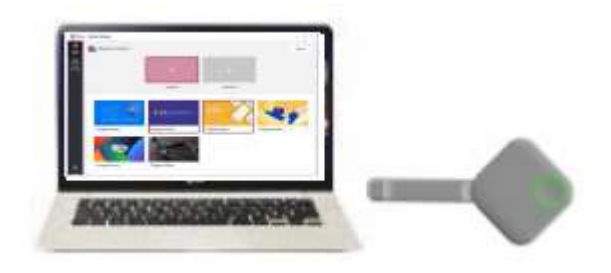

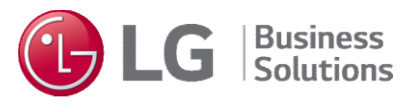